## **Admin Site How do I assign menu sets?**

You can assign a menu set to an admin using menu set 2.0. Navigate to organizations->admin permissions->menu permissions 2.0. There you will see a list of all the admins that you created.

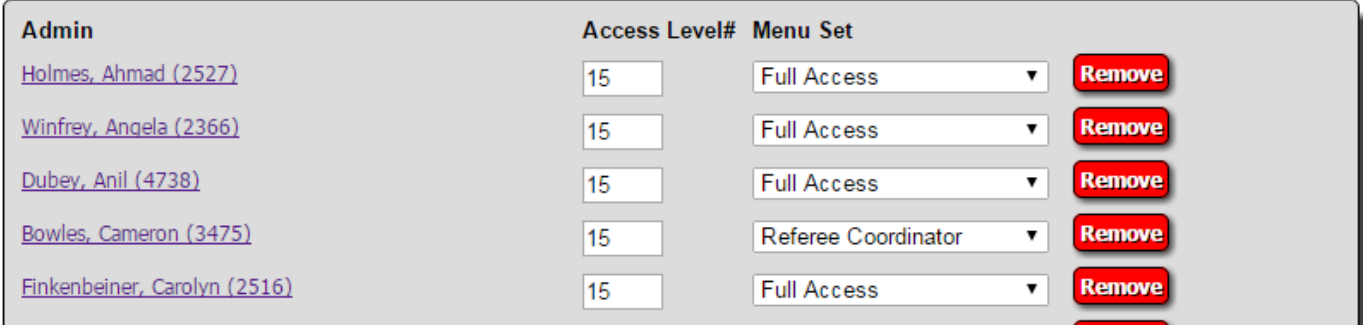

To assign a menu set, select a menu set from the drop-down. Only menu sets that you have created using the menu sets tool will show up. You can also assign an access levels here. Keep in mind that if an admin has an access level of 15, then they will have access to the full menu regardless of what menu set you assign them. If the access level is below 15, a menu set must be assigned for the admin to access any of the menu functions.

Once you are done making changes, you can click update to change your settings. Unique solution ID: #1106 Author: MYL Last update: 2015-12-09 20:33